## **DESCRIZIONE GENERALE**

Il sistema PABX BP-208 è un piccolo centralino telefonico analogico con capacità modulare studiato per soddisfare le piccole utenze tipo abitazioni, negozi e piccoli uffici.

L'apparato è conforme agli standard UE ed ha tutti i requisiti previsti dalle normative vigenti.

(IEC 60950-1:2001, EN 60950-1:2001, EN 55022+A1, EN55024+A1, EN61000-3-2, EN61000-3-3+A1, EN61000-4-2+A1+A2, EN61000-4- 3+A1+A2, EN61000-4-4+A1, EN61000-4-5+A1, EN61000-4-6+A1, EN61000-4-8+A1, EN61000-4-11+A1)

Il Kit d'installazione è costituito dalla centrale equipaggiata 208, dal cavo di alimentazione, dal cavo musica esterna e dal manuale.

### **CARATTERISTICHE**

- Capacità modulare da 2 linee urbane MFV e 8 interni BCA MFV a 4 linee urbane MFV e 16 interni BCA MFV.
- Memoria EEPROM. Nessuna batteria e nessun rischio di perdere i dati.
- 6 canali di comunicazione di cui 1 dedicato ai servizi, 1 per ogni singola linea urbana e i rimanenti per comunicazioni interne.
- Risponditore di cortesia (3 messaggi registrabili).
- Identificativo chiamante (CID).
- $\Box$  Inserimento codice gestore (LCR).
- □ Servizio giorno e notte.
- □ Attesa e trasferta con musica interna o esterna.
- □ Linea diretta (hot-line).
- **Q** Accesso linee urbane.
- □ Restrizione delle chiamate per numero e per tempo.
- Numerazione flessibile a due cifre (10-69).
- **Q** Risposta per assente.
- Deviazione per occupato e mancata risposta.
- □ 2 linee d'emergenza.
- SMDR.

### **IMPORTANTE**

Staccare il cavo di alimentazione prima di eseguire qualsiasi intervento all'interno del centralino.

Avvitare con cura tutte le viti che sostengono il coperchio prima di inserire la spina di alimentazione.

Contro i rischi di incendio in caso di sostituzione del fusibile, utilizzarne uno identico (1 A)

Se l'apparato per qualsiasi motivo non dovesse funzionare correttamente inviatelo al Vostro rivenditore.

#### **INSTALLAZIONE**

- Installare, a parete, in ambiente pulito e non umido (sul retro troverete la dima per il montaggio).
- □ Connessione linee interne ed esterne a plug.
- Tenere lontano da sorgenti di radiofrequenza e campi elettromagnetici.
- La lunghezza delle linee derivate non deve essere superiore a 300m.
- Assicurarsi che la linea elettrica sia priva di disturbi.

## **SPECIFICHE PRINCIPALI**

#### **Condizioni di lavoro**

- Temperatura di lavoro: da –10° a +40°
- Umidità relativa: max. 85%
- Assorbimento elettrico: AC220-240V 250mA max.
- Tensione di chiamata 90V 50Hz.
- Tensione di linea 36V DC

#### **Dimensioni e peso**

- $\geq 320 \times 230 \times 70$  mm.
- $2 1,8$  Kg.

# *Struttura del centralino*

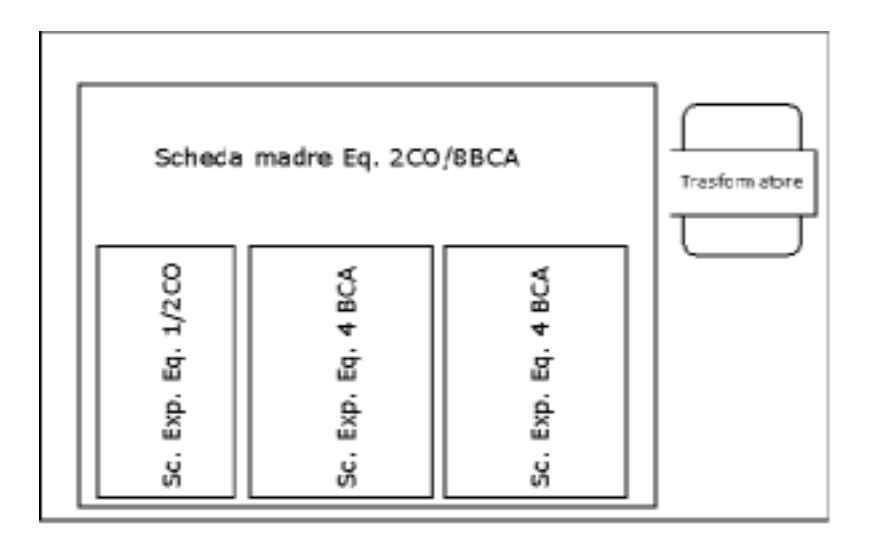

L'armadio contiene il trasformatore e la scheda madre.

Quest'ultima è composta dalla CPU del sistema, da due linee urbane, 8 interni BCA, l'uscita SMDR, un connettore per ampliamenti linee esterne e due connettori per ampliamenti linee interne.

Le schede disponibili per ampliamenti sono le seguenti:

- □ PSE CO1 scheda ampliamento 1 linea esterna MFV.
- □ PSE CO2 scheda ampliamento 2 linee esterne MFV.
- □ PSE Ext.4 scheda ampliamento 4 linee interne MFV.

Tali schede ci permettono di ottenere molteplici configurazioni:

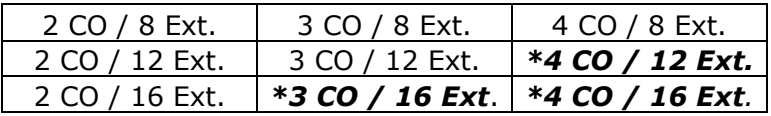

*\* Le Configurazioni evidenziate pur essendo funzionanti sono critiche per la limitazione dei canali di comunicazione.*

# *Collegamenti*

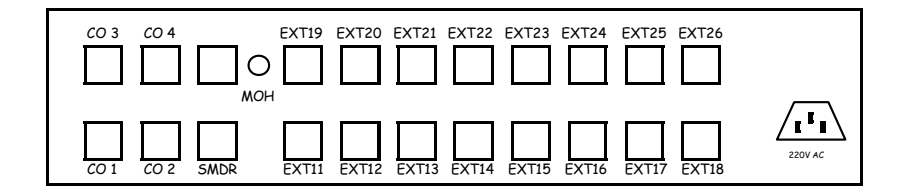

- CO1-CO4 : LINEE ESTERNE, PIN 2/3.
- EXT11-EXT26 : LINEE INTERNE, PIN 2/3.
- SMDR : USCITA PER STAMPANTE O PC PIN 2/3 SI COLLEGANO AI PIN 2/5 PER CONNETTORE RS232 A 9 POLI E AI PIN 2/7 PER CONNETTORE RS232 A 25 POLI
- MOH : INGRESSO MUSICA ESTERNA, LINSERIMENTO DEL CONNETTORE ABILITA AUTOMATICAMENTE LA MUSICA ESTERNA DISABILITANDO QUELLA INTERNA.
- **220V AC PRESA CORRENTE**
- ON/OFF INTERRUTTORE CENTRALINO LATERALE

## *Programmazioni*

**Tutte le programmazioni di sistema sono protette da password e possono essere eseguite solo dall' Ext. 18.** 

**Il passaggio del servizio giorno/notte può essere eseguito da qualsiasi interno selezionando \*900 per il giorno e \*901 per la notte.** 

#### **\*99+Password#, per entrare in programmazione**

- 1. Sollevare il microtelefono dell'interno 18 e attendere il tono di selezione.
- 2. Digitare \*99 + la password di sistema di 4 cifre +  $\#$ .
- 3. Quando riascolterete il tono di selezione, significa che siete in programmazione.
- 4. Per uscire dalla programmazione basta abbassare per 10 secondi il microtelefono.

#### **Note:**

- 1. La password originale è **0000.**
- 2. Un reset del sistema reimposta sempre la password e le programmazioni di default.
- 3. Ad una programmazione valida segue sempre un tono di conferma; ad una programmazione errata seguono due toni.

# *Programmazioni linee urbane*

## *Item P1: Abilitazione linee urbane*

Permette di definire le linee urbane collegate. Selezionando **51+m+1+#** = si abilita la linea urbana Selezionando **51+m+0+#** = si disabilita la linea urbana **m** rappresenta la linea urbana (1,2,3,4 o tutte con \*) **Default:** CO1/2 abilitate, CO3 e CO4 disabilitate. **Importante :** In caso di ampliamento abilitate, CO3 e CO4

## *Item P2: Indirizzamento chiamate*

## *GRUPPO OPERATORE/AUTO ATTENDANT*

Permette di definire dove viene instradata la telefonata in servizio giorno e notte.

**Gruppo operatore:** telefoni definiti nell'item 3.

**Auto attendant:** messaggio vocale di cortesia.

Selezionando **52+m+1+#** = indirizzamento delle chiamate all'auto attendant in servizio giorno.

Selezionando **52+m+0+#** = indirizzamento delle chiamate al gruppo operatore in servizio giorno.

Selezionando **53+m+1+#** = indirizzamento delle chiamate all'auto attendant in servizio notte.

Selezionando **53+m+0+#** = indirizzamento delle chiamate al gruppo operatore in servizio notte.

**m** rappresenta la linea urbana (1,2,3,4 o tutte con \*)

**Default:** Servizio giorno CO1/2/3/4 indirizzate all' operatore (Ext.11) Servizio notte CO1/2/3/4 indirizzate all' operatore (Ext.11)

## *Item P3: Gruppo operatore*

Permette di definire quali interni devono squillare in servizio giorno e notte.

È possibile indirizzare la chiamata fino ad un massimo di 8 interni (11-18) per linea urbana.

Selezionando **1+m+ab+1+#** = abilitazione allo squillo in servizio giorno.

Selezionando **1+m+ab+0+#** = disabilitazione allo squillo in servizio giorno.

Selezionando **2+m+ab+1+#** = abilitazione allo squillo in servizio notte.

Selezionando **2+m+ab+0+#** = disabilitazione allo squillo in servizio notte.

**m** rappresenta la linea urbana (1,2,3,4 o tutte con  $*$ )

**ab** rappresenta l'interno (11,12,….18 o tutti con \*\*)

**Default:** Servizio giorno CO1/2/3/4 indirizzate all'operatore (Ext.11)

Servizio notte CO1/2/3/4 indirizzate all'operatore (Ext.11)

# *Programmazioni attacchi d'interno*

## *Item P4: Disabilitazione accesso singole linee urbane*

Permette di definire per ogni singolo interno l'abilitazione o la disabilitazione alle singole linee urbane. Selezionando **3+m+ab+1+#** = si disabilita l'interno alla linea urbana Selezionando **3+m+ab+0+#** = si abilita l'interno alla linea urbana **m** rappresenta la linea urbana (1,2,3,4) **ab** rappresenta l'interno (11,12,….26 o tutti con \*\*) **Default:** Tutti gli interni sono abilitati all'accesso di tutte le urbane.

## *Item P5: Linea diretta (hot-line)*

Permette di definire la modalità d'impegno dell'urbana per ogni interno.

Selezionando **41+ab+1+#** =acceso all'urbana è manuale selezionando lo  $\Omega$ 

Selezionando **41+ab+0+#** =acceso all'urbana è automatico allo sgancio.

**ab** rappresenta l'interno (11,12,….26 o tutti con \*\*)

**Default:** Tutti gli interni sono abilitati all'accesso delle urbane in modo automatico.

Gli interni con impegno automatico potranno comunque selezionare internamente anteponendo \* al n° di Ext. (Es.\*11,\*12…ecc.)

### *Item P6: Disabilitazione generale accesso linee urbane*

Permette di definire per ogni singolo interno l'abilitazione o la disabilitazione a tutte le linee urbane.

Selezionando **35+ab+1+#** = si disabilita l'interno alle linee urbane Selezionando **35+ab+0+#** = si abilita l'interno alle linee urbane **ab** rappresenta l'interno (11,12,….26 o tutti con \*\*)

**Default:** Tutti gli interni sono abilitati all'accesso delle linee urbane.

## *Item P7: Classi di restrizione*

Permette di definire per ogni singolo interno la restrizione alla selezione in urbana.

Selezionando **36+ab+1+#** = si disabilita l'interno alla selezione per i numeri che iniziano con i codici programmati nell' item 13.

Selezionando **36+ab+0+#** = si abilita l'interno alla selezione di qualsiasi numero.

**ab** rappresenta l'interno (11,12,….26 o tutti con \*\*)

**Default:** Tutti gli interni sono abilitati a qualsiasi selezione.

## *Item P8: Restrizioni ai numeri internazionali (00)*

Permette di definire per ogni singolo interno la restrizione alle chiamate internazionali.

Selezionando **37+ab+1+#** = si disabilita l'interno alle chiamate internazionali.

Selezionando **37+ab+0+#** = si abilita l'interno alle chiamate internazionali.

**ab** rappresenta l'interno (11,12,….26 o tutti con \*\*)

**Default:** Tutti gli interni sono abilitati a qualsiasi selezione.

## *Item P9: Restrizioni di comunicazioni a tempo*

Permette di definire per ogni singolo interno la restrizione a tempo di una comunicazione.

Selezionando **43+ab+1+#** = si limita la comunicazione a 5 minuti.

Selezionando **43+ab+0+#** = si disabilita la limitazione a 5 minuti.

Selezionando **44+ab+1+#** = si limita la comunicazione a 10 minuti.

Selezionando **44+ab+0+#** = si disabilita la limitazione a 10 minuti.

**ab** rappresenta l'interno (11,12,….26 o tutti con \*\*)

**Default:** Tutti gli interni non hanno limitazioni a tempo.

## *Item P10: Inserimento codice gestore (LCR)*

Permette di anteporre ai numeri che iniziano con 0 e 3 un prefisso di un secondo gestore definito nell'item 14.

Selezionando **38+ab+1+#** = si abilita l'inserimento del prefisso.

Selezionando **38+ab+0+#** = si disabilita l'inserimento del prefisso.

**ab** rappresenta l'interno (11,12,….26 o tutti con \*\*)

**Default:** Tutti gli interni sono disabilitati all'inserimento del prefisso definito nell'item 14.

## *Item P11: Numerazione flessibile*

Permette di modificare la numerazione degli interni. Selezionando **8+ab+AB+# ab** rappresenta la numerazione di default (11,12,….26) **AB** rappresenta la nuova numerazione (10,12,….69)

# *Programmazioni di sistema*

## *Item P12: Modifica password di sistema*

Selezionando **0+ABCD+#** si può modificare la password di sistema con una nuova.

**ABCD** rappresenta la nuova password.

## *Item P13: Codici di restrizione*

Permette di creare 5 codici che abilitati dalla programmazione dell'item 7 possono disabilitare la selezione.

Selezionando **6+n+ABCDE#** si creano i cinque codici

**n** rappresenta la numerazione dei codici (1/5)

**ABCDE** rappresenta il codice che disabilita la selezione.

Il codice deve essere di 5 cifre, nel caso fosse più corto si completa la selezione con gli \*.

Il numero programmato può essere cancellato selezionando cinque \* .

In fase di selezione la linea viene disabilitata dopo la quinta cifra.

**Es.** Si vuole abilitare Ext 11 a tutte le selezioni, Ext. 12 alle chiamate nazionali e Ext. 13 disabilitato alle chiamate cellulari.

Selezionare \***99+0000#** dall'Ext. 18 per abilitare il sistema alla selezione. Selezionando **37+12+1+#** = si disabilita l'Ext.12 alle chiamate internazionali.

Selezionando **36+13+1+#** = si disabilita l'Ext 13 a tutti i numeri che iniziano con i codici programmati nell' item 13.

Selezionando **6+1+3\*\*\*\*#** si permette all'Ext. 13 di chiamare tutti i numeri telefonici tranne i cellulari.

## *Item P14: Codice gestore*

Permette di inserire il codice di un secondo gestore per gli interni abilitati nell'item 10.

Selezionando **7+ ABCDE…#** 

**ABCDE** rappresenta il codice del gestore, può avere un massimo di 30 numeri, l'\* rappresenta la pausa.

**Es.** Si vuole abilitare tutti gli interni alla selezione dei numeri verdi, servizi Telecom ed emergenze con il gestore Telecom e tutte le altre telefonate con Tele2.

Selezionando **38+\*\*+1+#** = si abilita il servizio per tutti gli interni. Selezionando **7+1022#** si definisce Tele2 come secondo gestore, per tutte le telefonate che iniziano con 0 e 3 verrà anteposto in automatico il prefisso 1022.

#### *Item P15: Cancellamento memorie*

Selezionando **995\*5\*#** si cancellano tutte le programmazioni in memoria ripristinando quelle di default. La stessa condizione la si ottiene premendo il pulsante **K1** collegato sulla scheda madre.

### *Item P16: Abilitazione SMDR*

Permette la documentazione sequenziale delle telefonate in uscita.

Selezionando **92881#** si attiva la stampa della documentazione delle telefonate completa. La stampa riporta il numero completo selezionato (fino a un max. di 16 cifre) e il tempo di inizio e di fine comunicazione. Selezionando **92880#** si attiva la stampa della documentazione delle telefonate mascherate. La stampa riporta solo le prime 5 cifre del numero selezionato mascherando le altre e il tempo di comunicazione.(default) I dati in uscita dall'interfaccia seriale possono essere indirizzati sia ad una stampante che ad un PC che abbiano un ingresso seriale con le seguenti caratteristiche: lunghezza caratteri 8, bit stop 1, parità N, velocità 2400. Es. di stampa:

#### **92880#**

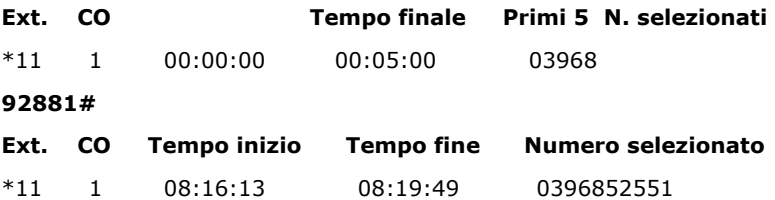

# *Servizi*

### *Item S1: Chiamate esterne*

Selezionare **N° da raggiungere** se l'interno ha l'impegno automatico dell'urbana.

Selezionare **0+N° da raggiungere** se l'interno ha l'impegno manuale dell'urbana.

### *Item S2: Impegno urbana specifica*

Selezionare **\*+8+m** se l'interno ha l'impegno automatico dell'urbana. Selezionare **8+m** se l'interno ha l'impegno manuale dell'urbana. **m** rappresenta la linea urbana (1,2,3,4)

## *Item S3: Chiamate interne*

Selezionare **\*+ab** se l'interno ha l'impegno automatico dell'urbana. Selezionare **ab** se l'interno ha l'impegno manuale dell'urbana. **ab** rappresenta l'interno (11,12,….26)

## *Item S4: Risposta alle chiamate*

Un interno abilitato allo squillo può rispondere alle chiamate interne ed esterne alzando semplicemente il microtelefono.

## *Item S5: Trasferta*

È possibile trasferire sia le chiamate in ingresso che in uscita.

Quando si è in comunicazione con una persona esterna selezionare R o Flash o un colpo di gancio seguito dal numero di interno.

È possibile trasferire la chiamata con o senza l'annuncio.

Le chiamate trasferite senza annuncio per mancata risposta tornano al mittente.

## *Item S6: Deviazione occupato o mancata risposta*

È possibile attivare una deviazione per occupato o mancata risposta. Per l'attivazione si alza il microtelefono e si seleziona **\*96+numero d'interno.** 

Per disattivarla si alza il microtelefono e si seleziona **\*960**  La deviazione per mancata risposta avviene dopo 25 sec.

## *Item S7: Risposta per assente*

Un interno disabilitato allo squillo può rispondere alle chiamate interne ed esterne alzando il microtelefono:

Selezionando **\*#** si esegue una risposta generale.

Selezionando **\*97 + numero d'interno** si esegue una risposta per singolo interno.

## *Item S8: Attesa o Parcheggio*

È possibile porre per 60 sec. una telefonata in attesa selezionando **R+98**. In queste condizioni l'interlocutore sente la musica di attesa. Per riprendere una telefonata in attesa basta alzare il microtelefono e

selezionare **\*94**.

## *Item S9: Attivazione servizio giorno e notte*

Qualsiasi interno può attivare il funzionamento dell'impianto in servizio giorno o notte.

Selezionando **\*900** = l'impianto funziona in servizio giorno

Selezionando **\*901** = l'impianto funziona in servizio notte

**Default:** L'impianto funziona in servizio giorno.

### *Item S10: Registrazione messaggi Auto Attendant*

L'interno abilitato alla registrazione e all'ascolto dei 3 messaggi per l'instradatore vocale automatico è l'Ext. 11.

Selezionando **\*950** = si registra il primo messaggio (max. 10 sec.) Selezionando **\*951** = si registra il secondo messaggio (max. 5 sec.) Selezionando **\*952** = si registra il terzo messaggio (max. 5 sec.) Selezionando **\*953** = si ascolta il primo messaggio (max. 10 sec.) Selezionando **\*954** = si ascolta il secondo messaggio (max. 5 sec.) Selezionando **\*955** = si ascolta il terzo messaggio (max. 5 sec.) Il primo messaggio è il messaggio di presentazione:

*<< risponde la ditta Rossi se conoscete il numero di interno selezionatelo altrimenti selezionate 0 per parlare con l'operatore, grazie>>.* 

Il secondo messaggio è il messaggio d'occupato:

*<< l'interno selezionato è occupato, selezionate un altro interno o richiamate più tardi, grazie>>.* 

Il terzo messaggio è il messaggio di non risposta:

*<< l'interno selezionato non risponde, selezionate un altro interno o richiamate più tardi, grazie>>* 

Per selezione errata o mancata selezione la chiamata viene indirizzata al capolinea Ext. 11, il quale se non risponde dopo 25 secondi fa cadere la comunicazione.

#### *Item S11: Servizi Telecom*

Tutti i telefoni, impegnando la linea urbana, possono accedere a qualsiasi servizio Telecom utilizzando i 12 tasti, il tasto **R** è sostituito dal codice **R+92**.

Per i servizi che iniziano con \* (es. segreteria telefonica \*#64#1234#) è importante impegnare l'urbana specifica ( es. \*81\*#64#1234#).

#### *Item S12: Avviso di chiamata*

Per eliminare il tono di avviso di chiamata sull'interno 11 bisogna attivare una deviazione per occupato e mancata risposta ad un secondo telefono.(es. \*9612)

## **INDICE PROGRAMMAZIONI E SERVIZI**

*Abilitazione alla programmazione Pag.5 Programmazioni linee urbane Item P1: Abilitazione linee urbane Pag.6 Item P2: Indirizzamento chiamate (GRUPPO OPERATORE/AUTO ATTENDANT) Pag.6 Item P3: Gruppo operatore Pag.7 Programmazioni attacchi d'interno Item P4: Disabilitazione accesso singole linee urbane Pag.8 Item P5: Linea diretta (hot-line) Pag.8 Item P6: Disabilitazione accesso generale linee urbane Pag.8 Item P7: Classi di restrizione Pag.9 Item P8: Restrizioni ai numeri internazionali (00) Pag.9 Item P9: Restrizioni di comunicazioni a tempo Pag.9 Item P10: Inserimento codice gestore (LCR) Pag.10 Item P11: Numerazione flessibile Pag.10 Programmazioni di sistema Item P12: Modifica password di sistema Pag.11 Item P13: Codici di abilitazione o disabilitazione restrizione Pag.11 Item P14: Codice gestore Pag.11 Item P15: Cancellamento memorie Pag.12 Item P16: Abilitazione SMDR Pag.12 Servizi Item S1: Chiamate esterne Pag.13 Item S2: Impegno urbana specifica Pag.13 Item S3: Chiamate interne Pag.13 Item S4: Risposta alle chiamate Pag.13 Item S5: Trasferta Pag.13 Item S6: Deviazione occupato o mancata risposta Pag.14 Item S7: Risposta per assente Pag.14 Item S8: Attesa o Parcheggio Pag.14 Item S9: Attivazione servizio giorno e notte Pag.14 Item S10: Registrazione messaggi Auto Attendant Pag.15 Item S11: Servizi Telecom Pag.15*

*Item S12: Avviso di chiamata Pag.15* 

Pag.16